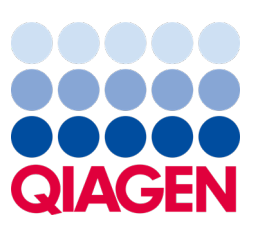

Mayıs 2023

Önemli Not

## QIAstat‑Dx sisteminizi güncellemenin zamanı geldi QIAstat‑Dx Meningitis/Encephalitis Panel ADF sürüm 1.2'ye zorunlu yükseltme

Sayın laboratuvar ortağımız,

QIAstat‑Dx sisteminden memnuniyet duymanız en önemli önceliğimizdir. Bu nedenle **QIAstat**‑**Dx Meningitis/Encephalitis Panel** (QIAstat‑Dx ME Panel, Cat No. 691611) için güncellenmiş bir Tahlil Tanımlama Dosyası (Assay Definition File, ADF) yayınlıyoruz.

## **Lütfen bu zorunlu güncellemeyi tamamlamanın yalnızca 1 dakika sürece**ğ**ini unutmayın.**

**ADF sürüm 1.2'ye (V1.2) yapılacak bu zorunlu güncelleme,** QIAstat‑Dx ME Panel hedefleri HSV1 ve HSV2 ile ilişkilendirilen LOINC kodlarını değiştirecektir. Bu işlem, yalnızca HIS/LIS bağlantısını etkileyecektir. Daha öncesinde hem HSV1 hem de HSV2 aynı LOINC kodunu paylaşmıştır. V1.2'ye yapılacak bu ADF güncellemesi artık HSV1 ve HSV2 için ayrı LOINC kodları sağlayacaktır. LOINC kodu değişikliklerini incelemek için lütfen QIAstat‑Dx Meningitis/Encephalitis Panel'a yönelik QIAstat‑Dx LIS Arayüzü Teknik Özellikleri belgesine bakın. Bu LIS Arayüzü Teknik Özellikleri belgesini satış temsilcinizden edinebilirsiniz.

Yeni ADF'yi kullanmak için QIAstat-Dx ME Panel ADF V1.2'yi QIAstat-Dx Analyzer 1.0 cihazınıza aktarmanız gerekir. QIAstat‑Dx ME Panel ADF V1.2, yazılım sürümü 1.4 ve üzerini çalıştıran QIAstat‑Dx Analyzer 1.0 ile uyumludur

## QIAstat‑Dx ME Panel ADF'nizi sürüm 1.2'ye güncelleme

QIAstat‑Dx ME Panel ADF V1.2'ye güncelleme işlemi müşteriler tarafından gerçekleştirilebilir. Güncelleme sırasında herhangi bir sorunla karşılaşırsanız lütfen **[support.qiagen.com](http://support.qiagen.com/)** adresinden QIAGEN Teknik Servisleri ile iletişime geçin.

QIAstat‑Dx ME Panel ADF V1.2 sisteminizi güncellemek ve tahlilin güncellenmiş sürümünü QIAstat‑Dx Analyzer 1.0 cihazınıza aktarmak için aşağıdaki adımları uygulayın:

- 1. ADF dosyasını QIAGEN satış temsilcinizden isteyin veya **[https://www.qiagen.com/shop/automated-solutions/pcr](https://www.qiagen.com/shop/automated-solutions/pcr-instruments/qiastat-dx/)[instruments/qiastat](https://www.qiagen.com/shop/automated-solutions/pcr-instruments/qiastat-dx/)**‑**dx/** adresine gidin
- 2. **Resources** (Kaynaklar) sekmesinde **Protocol Files** (Protokol Dosyaları) öğesine tıklayın ve QIAstat‑Dx ME Panel ADF V1.2'yi indirin. Paketi kaydedin ve .zip dosyasını açın. \*.asy dosyasını USB depolama aygıtının kök klasörüne (herhangi bir klasöre değil, doğrudan USB depolama aygıtına) kopyalayın.

## Sample to Insight

- 3. İlgili ADF'yi içeren USB depolama aygıtını QIAstat‑Dx Analyzer 1.0 cihazının USB portuna takın.
- 4. **Options** (Seçenekler) düğmesine ve ardından **Assay Management** (Tahlil Yönetimi) düğmesine basın. Assay Management (Tahlil Yönetimi) ekranı, ekranın içerik alanında görüntülenir.
- 5. Ekranın sol alt kısmındaki **Import** (İçe Aktar) simgesine basın.
- 6. USB depolama aygıtından içe aktarılacak ADF dosyasını seçin.
- 7. Bir iletişim kutusu görüntülenir ve dosyaların yüklenmesini onaylamanız gerekir.
- 8. Size yeni sürümün mevcut sürüm üzerine yazılıp yazılmayacağını soran bir iletişim kutusu görüntülenebilir. Onaylamak için Yes (Evet) düğmesine basın.
- 9. Tahlilin etkin hale gelmesi için **Assay Active** (Tahlil Etkin) öğesini seçin.
- 10. **Options** (Seçenekler) düğmesine ve ardından User Management (Kullanıcı Yönetimi) düğmesine basarak etkin tahlili bir kullanıcıya atayın.
- 11. Tahlili çalıştırmasına izin verilecek kullanıcıyı seçin. **User Options** (Kullanıcı Seçenekleri) kısmından **Assign Assays** (Tahlil Ata) öğesini seçin.
- 12. Tahlili etkinleştirin ve **Save** (Kaydet) düğmesine basın.

Ek bilgi için ilgili tahlilin (QIAstat‑Dx ME Panel) kullanım talimatları kılavuzuna bakın.

Yukarıda bahsedilen hususlarla ilgili başka sorularınız varsa lütfen QIAGEN satış temsilciniz veya **[support.qiagen.com](http://support.qiagen.com/)** adresinden yerel QIAGEN Teknik Servisleri aracılığıyla bizimle iletişime geçmekten çekinmeyin.

Saygılarımızla,

QIAstat‑Dx Ekibiniz

**[www.qiagen.com](http://www.qiagen.com/)**

QIAstat‑Dx Analyzer 1.0, in vitro tanı amaçlı kullanım için tasarlanmıştır.

QIAstat‑Dx ME Panel, menenjit ve/veya ensefalite neden olan spesifik ajanların tanısında yardımcı olarak endikedir ve sonuçlar, diğer klinik, epidemiyolojik ve laboratuvar verileriyle birlikte kullanılmalıdır. QIAstat-Dx ME Panel'dan alınan sonuçların tanı, tedavi veya diğer hasta yönetimi kararları için tek temel olarak kullanılması amaçlanmamıştır. Pozitif sonuçlar, QIAstat‑Dx ME Panel'da bulunmayan organizmalar ile koenfeksiyon olasılığını elemez. Saptanan ajan veya ajanlar, hastalığın kesin nedeni olmayabilir. Negatif sonuçlar merkezi sinir sistemi (Central Nervous System, CNS) enfeksiyonunu olasılık dışı bırakmaz. QIAstat‑Dx ME Panel, yalnızca laboratuvar profesyonelleri tarafından, in vitro tanı amaçlı kullanıma yöneliktir.

Ticari Markalar: QIAGEN®, Sample to Insight®, QIAsphere®, QIAstat-Dx® (QIAGEN Group). Bu belgede geçen tescilli isimler, ticari markalar vb. açıkça bu şekilde belirtilmemiş olsa bile yasalarca korunmaktadır.

HB-3264-001 1131432 05/2023 © 2023 QIAGEN, tüm hakları saklıdır.